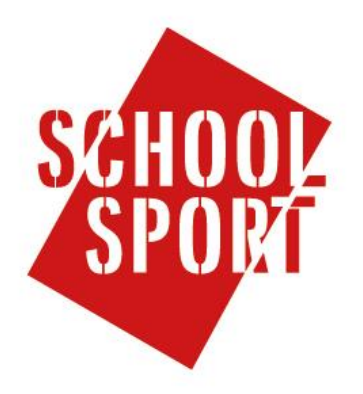

**Wat te doen als je je gebruikersnaam of wachtwoord vergeten bent**

## **Gebruikersnaam vergeten**

**Stap 1**

Kies in het menu links voor 'mijn account'.

### **Stap 2**

Kies in het geopende scherm voor 'gebruikersnaam vergeten?'.

## **Stap 3**

Vul in het geopende scherm je e-mailadres in dat bij je account hoort en klik op 'verstuur'. Je gebruikersnaam zal naar dit e-mailadres worden verzonden.

# **Wachtwoord vergeten**

### **Stap 1**

Kies in het menu links voor 'mijn account'.

## **Stap 2**

Kies in het geopende scherm voor 'wachtwoord vergeten?'.

## **Stap 3**

Vul in het geopende scherm je e-mailadres in dat bij je account hoort en klik op 'verstuur'. Er zal een verificatiecode naar je e-mailadres worden verzonden. Wanneer je de verificatiecode hebt ontvangen kan je een nieuw wachtwoord kiezen voor uw account.